## **АВТОМАТИЗАЦИЯ ПРОЕКТИРОВАНИЯ ПРИ ПРИНЯТИИ РЕШЕНИЙ ПО ЛОГИСТИКЕ КОЛЬЦЕВОГО ЗАВОЗА ОБОРУДОВАНИЯ ДЛЯ СТРОИТЕЛЬСТВА СКВАЖИН**

## **В. В. Зарецкий**

*Учреждение образования «Гомельский государственный технический университет имени П. О. Сухого», Беларусь*

Научный руководитель Т. А. Трохова

Кольцевой маршрут соединяет в определенной последовательности несколько грузовых пунктов. Начало и конец маршрута совпадают. Применяются кольцевые маршруты при развозе грузов со склада в несколько пунктов выгрузки (развозочные) или сборе грузов с нескольких грузовых пунктов с доставкой их в один пункт (сборочные). Часто применяются развозочно-сборочные маршруты, когда на каждом грузовом пункте может производиться как погрузка, так и разгрузка.

Нестационарная часть грузопотоков на ряде предприятий имеет большие объемы, особенно на заводах малосерийной и несерийной продукции.

Многовариантность возможных схем обращения маршрутов требует автоматизации выбора рационального варианта плана. Это позволит повысить надежность транспортных связей и добиться эффективного взаимодействия между участниками перевозочного процесса.

Применение математического аппарата значительно увеличивает множество возможных решений, из которых выбирается рациональное. На практике диспетчер использует, как правило, интуитивные схемы обращения кольцевых маршрутов. При этом количество транспорта неоправданно велико и может быть снижено за счет эффективного управления, основанного на применении математических моделей.

Таким образом, назревает необходимость разработать современную методическую основу для автоматизированного управления обращением кольцевых маршрутов. Это позволит принимать обоснованные решения в вопросах транспортного обслуживания поставщиков и потребителей, а также обеспечивать доставку груза с минимумом затрат.

В данном проекте решена задача составления оптимального кольцевого маршрута для развоза оборудования для строительства скважин.

Для разработки программного комплекса автоматизации проектирования при принятии решений по логистике кольцевого завоза оборудования для строительства скважин было проведено предпроектное исследование и анализ предметной области.

На основании изученных данных разработана функциональная модель, включающая в себя три подсистемы:

– обработка заявок;

– планирование рейса и схемы погрузки;

– расчет затрат.

Подсистема «Обработка заявок» реализует подбор автомобиля для перевозки оборудования и составления документации.

Подсистема «Планирование рейса и схемы погрузки» осуществляет определение оптимального маршрута и схемы погрузки оборудования.

Подсистема «Расчет затрат» реализует экономическую часть автоматизации, т. е. на данном этапе производится расчет всех затрат.

Информационное обеспечение системы включает в себя справочные и оперативные таблицы баз данных (БД), состав которых приведен ниже.

## *494* **Cекция IХ. Информационные технологии и моделирование**

Справочники объединяют в себе следующие таблицы:

- автомобиль;
- работник;
- должность;
- склад;
- оборудование.

Оперативные таблицы объединяют в себя следующие таблицы:

- заявка;
- расстояние;
- станция;
- погрузка;
- маршрут.

Основными компонентами приложения являются:

– интерфейсный блок;

- расчетный блок;
- блок ведения нормативно-справочной информации.

Интерфейсный блок определяет удобный и понятный для пользователя интерфейс, который позволяет решать все поставленные задачи для разработанного приложения.

Расчетный блок функционирует в двух основных режимах: режим работы с исходными данными (заявками на оборудования) и расчетный режим. Автоматизированный расчет ведется на основании алгоритма Литтла для решения задачи о коммивояжере.

Блок ведения нормативно-справочной информации позволяет просматривать, добавлять и редактировать данные в справочниках, которые используются в разработанном приложении.

После успешной авторизации будет открыта форма, которая представлена на рис. 1.

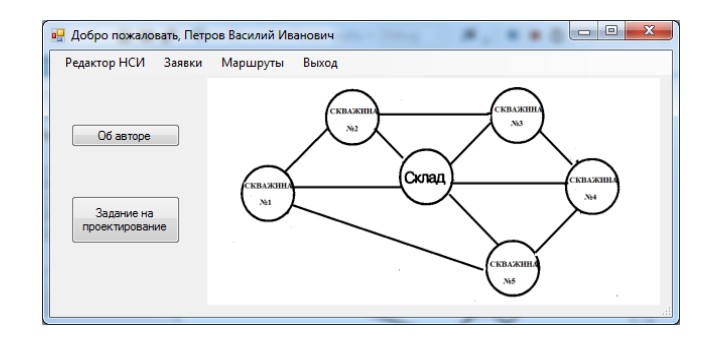

*Рис. 1.* Форма после авторизации

При выборе пункта меню «Заявки» будет открыто окно, представленое на рис. 2. При желании можно отобразить все заявки на определенную дату.

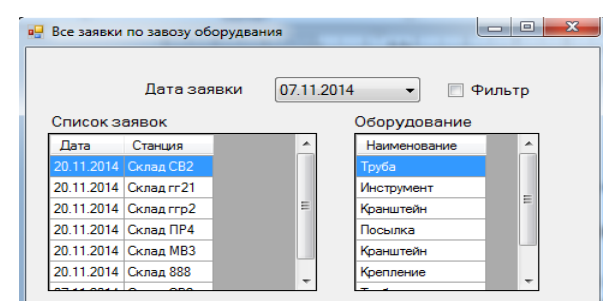

**Cекция IХ. Информационные технологии и моделирование** *495*

*Рис. 2.* Вид окна с заявками

При выборе пункта меню «Маршруты» открывается окно, представленное на рис. 3.

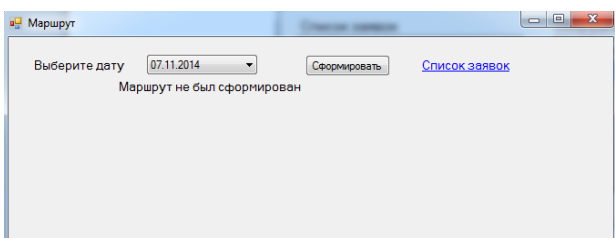

*Рис. 3*. Вид окна «Маршруты»

После выбора необходимой даты и нажатия кнопки «Сформировать» в окне «Маршрут» слева будет отображен маршрут на заданную дату, а справа будет показан порядок загрузки автомобиля. Для доказательства оптимальности составленного маршрута внизу окна представлено сравнение с распространенным алгоритмом расчета маршрута. Вид окна со сформированным маршрутом показан на рис. 4.

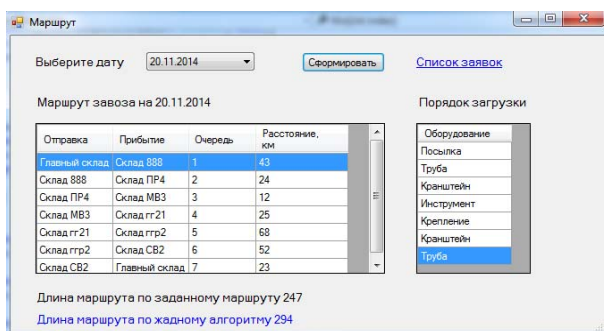

*Рис. 4.* Вид окна со сформированным маршрутом

Приложение реализует следующие функции:

- ввод данных в справочники нормативной информации;
- редактирование нормативно-справочной информации;
- ввод заявок на оборудование;

– определение оптимального маршрута кругового завоза оборудования для строительства нефтяных скважин;

– определение дополнительного маршрута для сравнения его с оптимальным.

## 496 Секция IX. Информационные технологии и моделирование

Приложение позволяет выбрать пользователю наиболее оптимальный маршрут для перевозки оборудования, что приводит к значительным сокращениям расходов на топливо и увеличивает долговечность транспортных средств.

В целом разработанное приложение имеет понятный и удобный интерфейс, который позволит пользователю с легкостью выполнять все поставленные перед ним задачи, не требуя от него больших затрат времени и ресурсов.